**User Manual** 

S22 / S24 / S24K

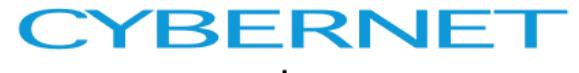

www.cybernet.us

### **CyberMed / iOne S22 / S24 / S24K**

### **User Manual**

### **FCC-B Radio Frequency Interference Statement**

# $CE$  FC

This device complies with Part 15 of the FCC Rules. Operation is subject to the following two conditions:

(1) This device may not cause harmful interference, and (2) this device must accept any interference received, including interference that may cause undesired operation.

This equipment has been tested and found to comply with the limits for a class B digital device, pursuant to part 15 of the FCC rules. These limits are designed to provide reasonable protection against harmful interference in a residential installation. This equipment generates uses and can radiate radio frequency energy and, if not installed and used in accordance with the instruction manual, may cause harmful interference to radio communications. However, there is no guarantee that interference will not occur in a particular installation. If this equipment does cause harmful interference to radio or television reception, which can be determined by turning the equipment off and on, the user is encouraged to try to correct the interference by one or more of the measures listed below.

- Reorient or relocate the receiving antenna.
- Increase the distance between the equipment and receiver.
- Connect the equipment into an outlet on a circuit different from that to which the receiver is connected.
- Consult the dealer or an experienced radio/television technician for help.
- **Notice 1** The changes or modifications not expressly approved by the party Responsible for compliance could void the user's authority to operate the equipment.
- **Notice 2** Shielded interface cables and hospital grade A.C. power cord, if any, must be used in order to comply with the emission limits.

### **Trademarks**

All trademarks are the properties of their respective owners. Intel® is a registered trademarks of Intel Corporation. Windows® 10/8.1/ 7 are registered trademarks of Microsoft Corporation. AMI® is a registered trademark of American Megatrends Inc. Insyde® is a registered trademark of Insyde Software, Inc.

### **Safety Instructions**

- 1. Always read the safety instructions carefully.
- 2. Keep this equipment away from humidity.
- 3. Lay this equipment on a reliable flat surface before setting it up.
- 4. The openings on the enclosure are for air convection hence protect the equipment from overheating. DO NOT COVER THE OPENINGS.
- 5. Confirm the voltage of the power source and adjust accordingly to 110/220V before connecting the equipment to the power inlet.
- 6. Place the power cord in such a way that it cannot be stepped on. Do not place anything over the power cord.
- 7. Always unplug the Power Cord before inserting any add-on card or module.
- 8. All cautions and warnings on the equipment should be noted.
- 9. Never pour any liquid into the opening. This will cause damage and/or electrical shock.
- 10. Do not disable the protective grounding pin from the plug. The equipment must be connected to a grounded main socket/outlet.
- 11. If any of the following situations arise, have the equipment checked by authorized service personnel:
	- The power cord or plug is damaged.
	- Liquid has penetrated into the equipment.
	- The equipment has been exposed to moisture.
	- The equipment has not worked well or you cannot get it working according to the User's Guide.
	- The equipment has been dropped and damaged.
	- The equipment has obvious signs of breakage.
- 12. Do not attempt to remove or upgrade any component by yourself, any installation or modification should be conducted by service personnel.
- 13. Warning: Do not modify this equipment without authorization of the manufacturer. Never open the device. For safety reasons, only qualified service personnel should open the equipment. The SIP/SOP of AIO PC must be connected to compliance with IEC standard

"**Warning:** If this equipment is modified, appropriate inspection and testing must be conducted to ensure continued safe use of equipment".

#### **DO NOT LEAVE THIS EQUIPMENT IN AN UNCONDITIONED ENVIRONMENT WITH OPERATING TEMPERATURE ABOVE 30° C (86°F). ALSO DO NOT CHARGE THE BATTERIS INSIDE THE SYSTEM WHEN OPERATING AS FULL LOAD CPU AT MORE THAN 80% UTILIZATION, IT MAY DAMAGE THE EQUIPMENT AND BATTERIES.**

CAUTION: Danger of explosion if battery is incorrectly replaced. Replace only with the same or equivalent type recommended by the manufacturer.

### **WEEE Statement**

#### (Waste Electrical and Electronic Equipment)

The WEEE directive places an obligation on EU-based manufacturers, distributors, retailers and importers to take-back electronics products at the end of their useful life. A sister Directive, ROHS (Restriction of Hazardous Substances) compliments the WEEE Directive by banning the presence of specific hazardous substances in the products at the design phase. The WEEE Directive covers products imported into the EU as of August 13, 2005. EU-based manufacturers, distributors, retailers and importers are obliged to finance the costs of recovery from municipal collection points, reuse, and recycling of specified percentages per the WEEE requirements.

#### Instructions for disposal of WEEE by Users in the European Union

The symbol shown below is on the product or on its packaging, which indicates that this product must not be disposed of with other waste and follow the "national" requirement to dispose unit. Instead, it is the user's responsibility to dispose of their waste equipment by handing it over to a designated collection point for the recycling of waste electrical and electronic equipment. The separate collection and recycling of your waste equipment at the time of disposal will help to conserve natural resources and ensure that it is recycled in a manner that protects human health and the environment. For more information about where you can drop off your waste equipment for recycling, please contact your local city office, your household waste disposal service or where you purchased the product.

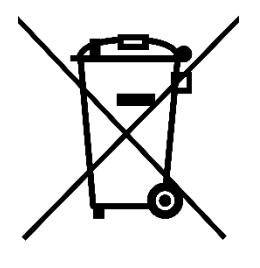

#### **Cybernet's Recycling Program**

Helping save our Environment!

Send us your old Computer and if it has monetary value we will apply that toward a purchase of a new computer!

If your computer does not have monetary value, we'll recycle it responsibly.

Step 1: Log-on to www.cybernet.us

Step 2: Submit a request for an RMA number

Step 3: We will schedule a pre-paid FedEx pick-up at no cost to you

For more information, please call 888-834-4577

### **Table of Contents**

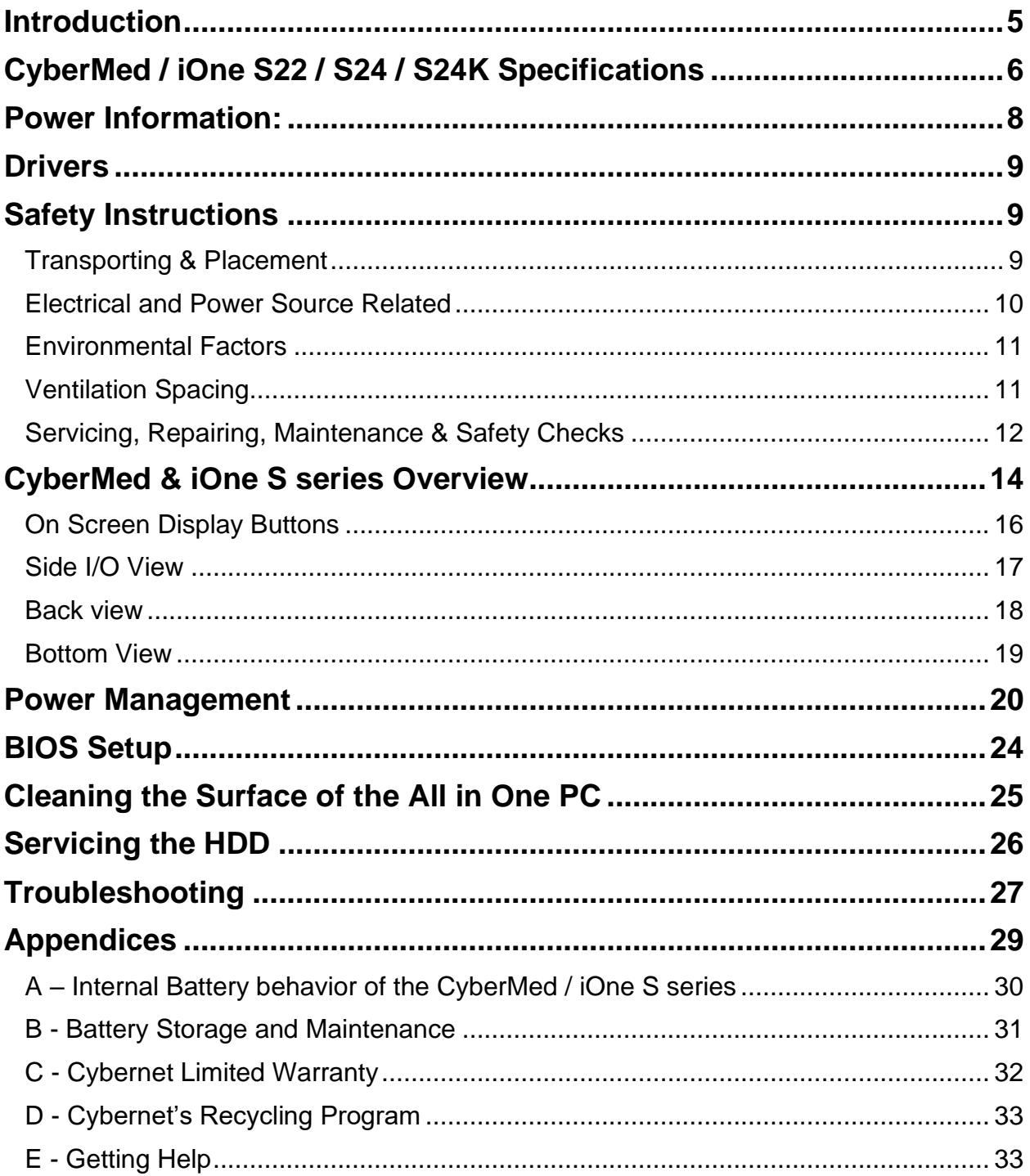

## **Caution:**

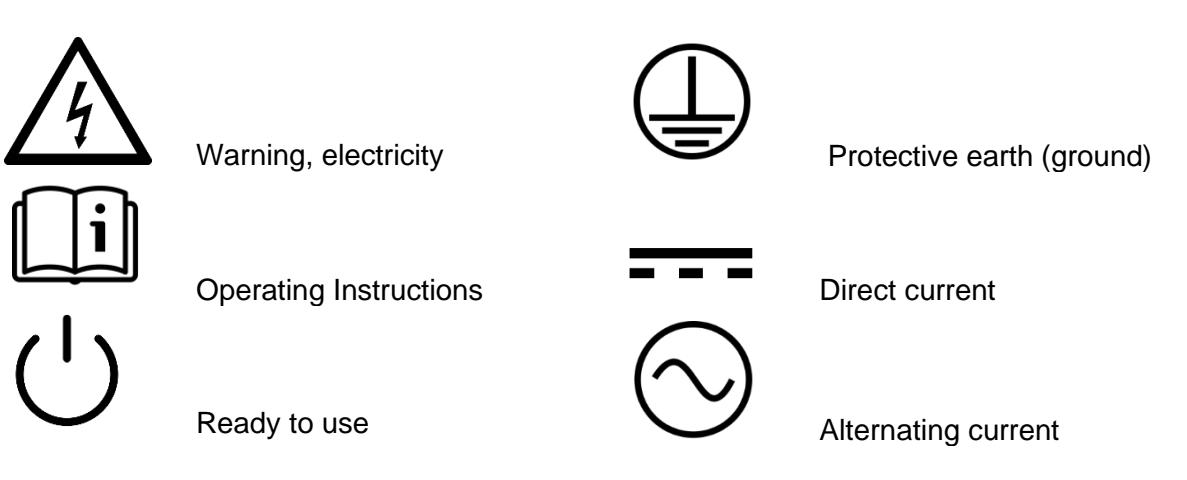

# **Getting to Know Your All in One PC**

This manual refers to both the Medical CyberMed S22 / S24 / S24K models and the Enterprise iOne S22 / S24 / S24K models.

Model difference:

- 1) CyberMed units: Features a white colored unit for medical markets with Antimicrobial and Medical grade certifications.
- 2) iOne and IPC units: Features a black colored unit for Commercial, Industrial, and Government markets.
- 3) "S" units features a fanless computer with an option for a built-in backup battery.

### **Introduction**

<span id="page-5-0"></span>Congratulations on purchasing the CyberMed S series & iOne S series. The CyberMed S series & iOne S series are the most advanced medical and commercial grade all in one PCs ever made. With their sleek design and small form factor, these units can easily be set anywhere. The feature packed platform also gives you an exciting user experience.

# **CyberMed / iOne S22 / S24 / S24K Specifications**

<span id="page-6-0"></span>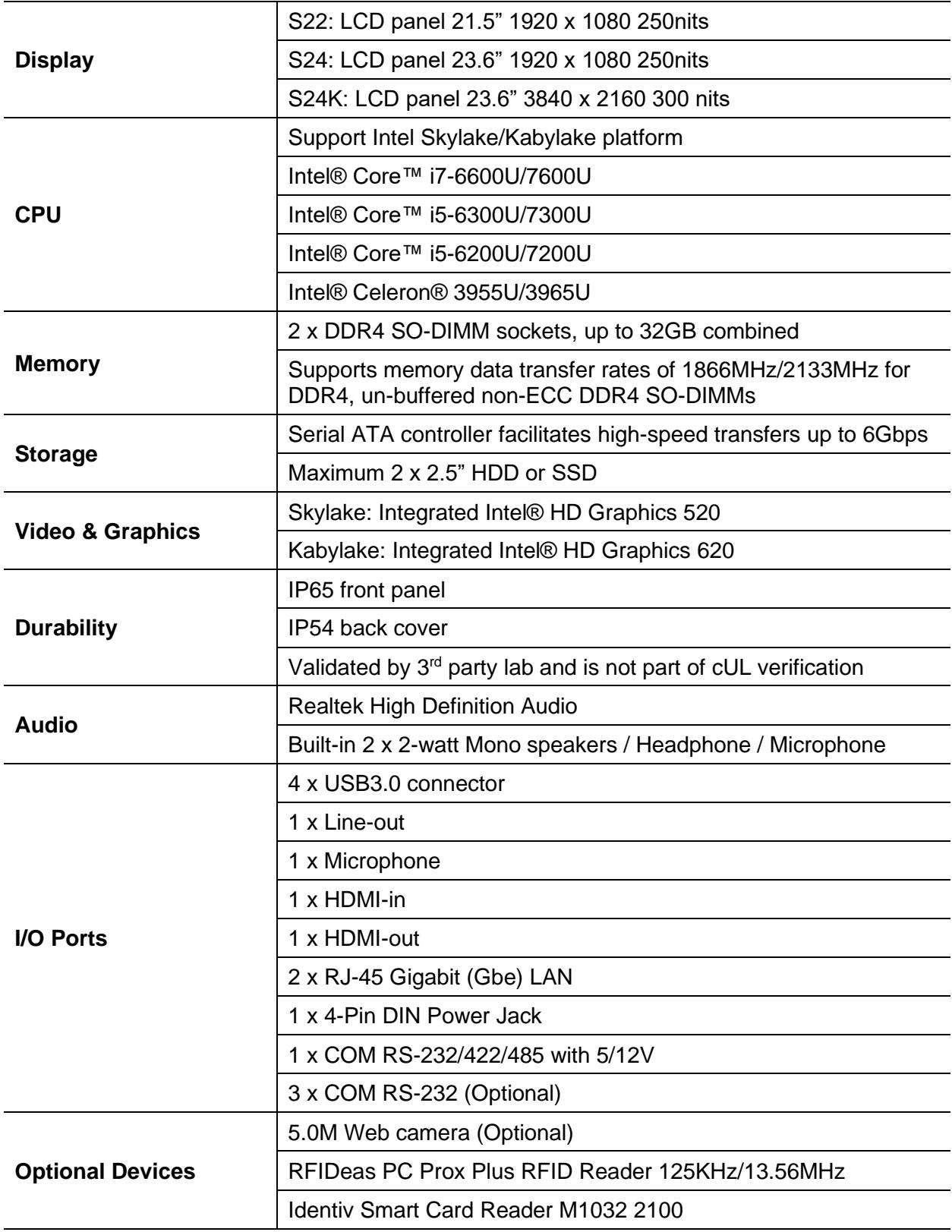

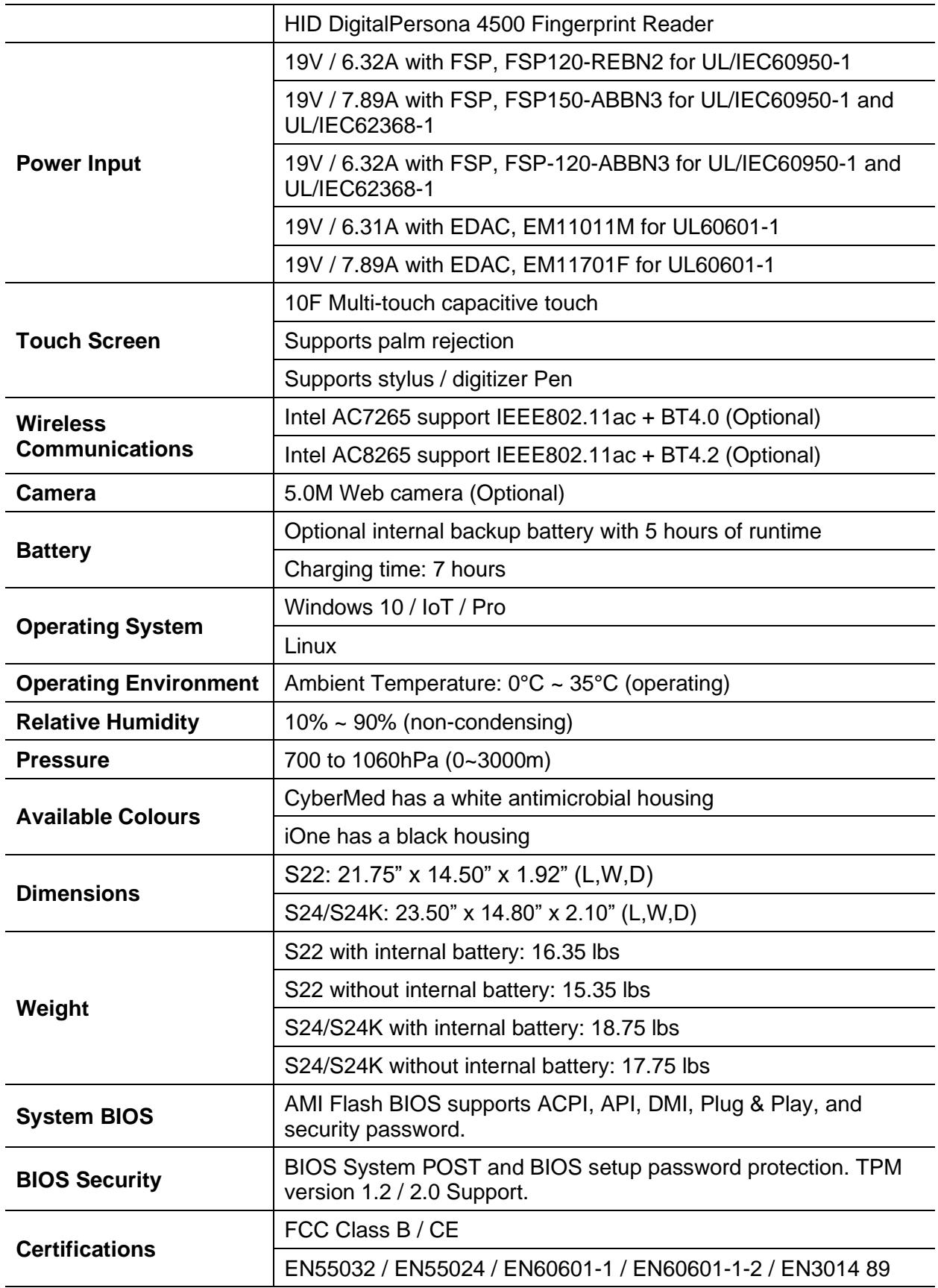

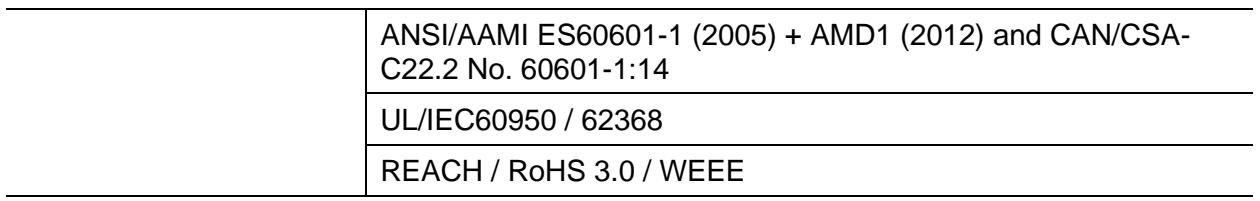

### **Power Information:**

<span id="page-8-0"></span>FSP120-REBN2, 120W, Made by FSP TECHNOLOGY INC. for UL60950-1

FSP150-ABBN3, 150W, Made by FSP TECHNOLOGY INC. for UL60950-1 / 62368

FSP120-ABBN3, 120W, Made by FSP TECHNOLOGY INC. for UL60950-1 / 62368

EM11011M, 120W, Made by EDAC Power Electronics Co., Ltd. for ANSI/AAMI ES60601-1 (2005) + AMD1 (2012) and CAN/CSA-C22.2 No. 60601-1:14

EM11701F, 150W, Made by EDAC Power Electronics Co., Ltd. for ANSI/AAMI ES60601-1 (2005) + AMD1 (2012) and CAN/CSA-C22.2 No. 60601-1:14

### **Intended use**

CyberMed S series products are designed for general pc application in the health care environment. It can be used for Radiology, PACS (Picture Archiving Communication Systems),LIS (Lab Information Systems), COW (Computer on Wheels), and Electronic Medical Record purposes. It shall not be used for life-supporting systems.

#### **Intended User Profile:**

Education: - Completed medical education (study), Department of Medicine or Nursing (or equivalent)

Knowledge: – Read and understand English and Western Arabic numbers –

understanding the definition of Class I (basic insulation) and Class II (double insulation) – could recognize the symbols of alternating current (AC), direct current (DC), protective earth (ground), earth (ground), Class II equipment, caution, operating instructions, "ON' (power) and "OFF" (power)

Language Skills: languages as specified in the marketing plan for LCD PC Experience: other: no special experience needed

Permissible Impairments: – mild reading vision impairment or vision corrected to log MAR 0.2 (6/10 or 20/32) – one arm / hand system capable of guiding and holding device – average degree of aging-related short term memory impairment – impaired by 40 % resulting in 60 % of normal hearing at 500 Hz to 2 kHz

**WARNING:** Critical diagnostic decision must not be based solely on images displayed by this device.

### **Unpacking**

After opening the carton, please check carefully to see if there are any damages or missing parts.

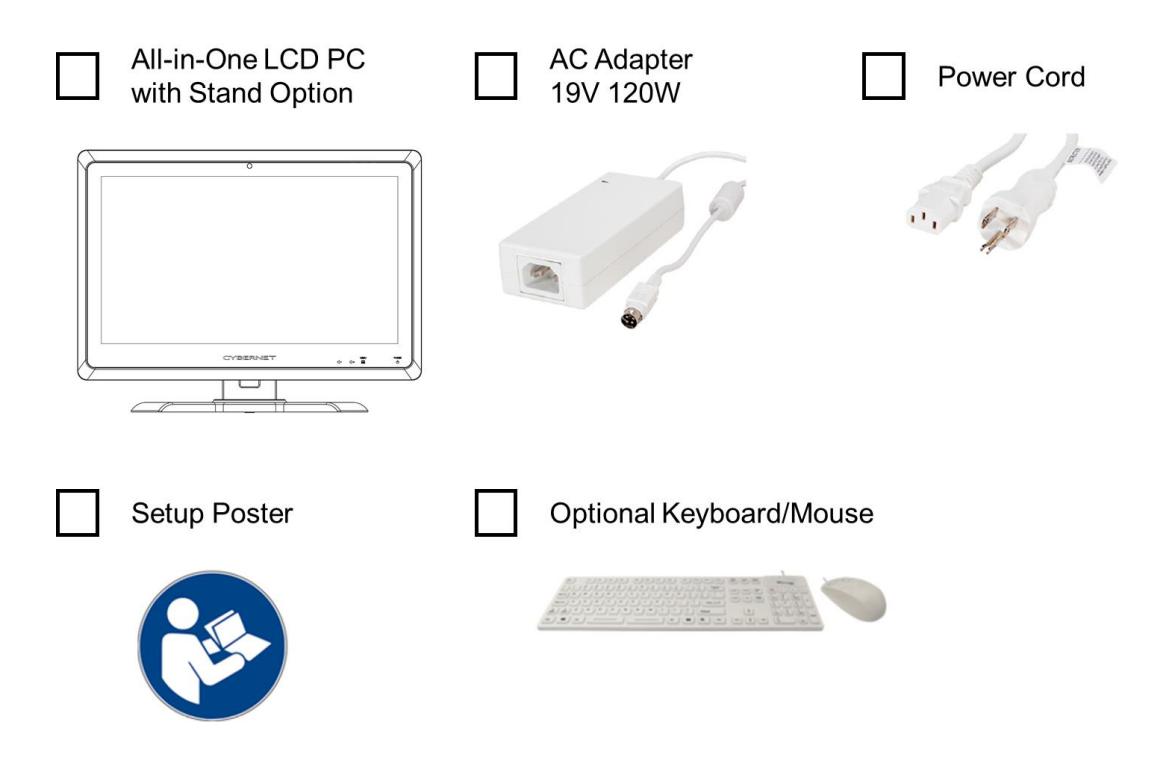

## **Read the Manual**

Please read the important tips and safety notices in the manual before using your computer. Be sure to keep this manual for future reference.

### **Drivers**

<span id="page-9-0"></span>Please visit<https://www.cybernetman.com/en/support/downloads> to download the drivers necessary for installation. Note, all of the INF and CAB driver packages are located under the Driver Packages page.

### **Safety Instructions**

<span id="page-9-1"></span>This product has undergone various tests in order to comply with safety standards. Inappropriate use of the device or opening the housing may be dangerous. Please remember to follow the instructions below to ensure your safety during the installation and operating process.

### <span id="page-9-2"></span>**Transporting & Placement**

1. When moving the unit on a cart, be cautious. Quick stops, excessive forces, and

uneven surfaces may cause the cart to overturn or fall.

- 2. If the S unit is dropped, immediately turn the power off, disconnect the cords, and contact a service technician for repairs. Continual use of the system after a damaging drop may result in a fire or electric shock. Also, do not repair the unit on your own.
- 3. Having two or more people transporting and/or installing the system is recommended.
- 4. Before suspending the unit, make sure the material used for suspension is sturdy and stable. If not properly suspended, the system may fall and cause serious injury to people standing nearby as well as to the unit itself.
- 5. If the user wishes to mount the S unit, remember to only use mounting hardware recommended by the manufacturer.

### <span id="page-10-0"></span>**Electrical and Power Source Related**

- The S unit can be operated with the included external power adapter with AC input between 110V-240V.
- The S unit has an optional internal battery for backup power during power outages.
- Avoid damaging the power cord. Applied pressure, excessive heat, and tugging may damage the power cord.
- The power cord must be routed properly when setup takes place to prevent workplace hazards and potential damage to the unit.
- Do not overload AC outlets or extension cords. Electrical shocks or fires may occur from overloading.
- Do not touch the power source during a thunderstorm.
- **EXECT** If your hands are wet, do not touch the plug.
- When unplugging the power cord, firmly grip the cord with your thumb and index finger and disconnect it from the electrical socket. Pulling on the cord may damage it.
- Disconnect the unit if it will not be in use for an extended period of time.
- The S unit uses 19V DC output from an adapter. Connect the unit to a power source with the same numerical value as indicated. Please only use the power cord provided by the dealer to ensure safety and EMC compliance.

**WARNING:** To avoid risk of electric shock, this equipment must only be connected to a supply mains with protective earth.

### **Disconnect Device**

■ To fully disengage the power to the unit, please ensure the system has been properly shutdown before disconnecting the power cord from the AC inlet.

### <span id="page-11-0"></span>**Environmental Factors**

- Operating Temperature: 0°C to 35°C; Non-operating temperature: -20°C to 60°C.
- Operating Humidity (Non-Condensing): 10% to 90%. Non-operating Humidity (Non-condensing): 10% to 90%.
- Pressure: 700 to 1060hPa (0-3000m)
- Do not insert objects into the openings.
- Do not allow liquids to seep into the internal areas of the AIO PC.
- Having liquids seep in or inserting objects into the unit may result in electric shock and/or short circuiting the internal parts.
- **EXECT** If water has seeped in, immediately disconnect the Power- Then contact a service technician for repairs.
- Do not place the AIO PC in the presence of high moisture areas.
- Do not install the AIO PC in a wet environment.
- Do not place unit near heat generating sources.
- Do not place the unit in a location where it will come in contact with excessive fumes or steam.
- Remember to keep the AIO PC away from the presence of excessive dust.

### <span id="page-11-1"></span>**Ventilation Spacing**

- **•** This unit is sealed and there are no openings on the front. The rear I/O area is exposed and may allow liquid ingress, however, due to the angle, it is unlikely.
- Unless proper ventilation is present, do not place the unit in an enclosed area;

such as a built-in shelf. Keep a minimum distance of 10 cm between the unit and any walls.

### <span id="page-12-0"></span>**Servicing, Repairing, Maintenance & Safety Checks**

- 1. If the unit is not functioning properly, observe the performance level closely to determine what type of servicing is needed.
- 2. Do not attempt to repair the AIO PC on your own. Disassembling the cover exposes users to high voltages and other dangerous conditions. Notify and request a qualified service technician for servicing the unit.
- 3. To avoid risk of electric shock, this equipment must only be connected to a supply mains with protective earth.
- 4. If any of the following situations occur, turn the power source off and unplug the unit. Then contact a qualified service technician.
	- (a) Liquid was spilled on the unit or objects have fallen into the unit.
	- (b) The unit is dropped or damaged.
	- (c) Smoke or strange odor is flowing out of the operating unit.
	- (d) The power cord or plug is damaged.
	- (e) The unit is malfunctioning
- 5. When replacement parts are needed for the AIO PC, make sure service technicians use replacement parts specified by the manufacturer, or those with the same characteristics and performance as the original parts. If unauthorized parts are used it may result in starting a fire, electrical shock and/or other dangers.

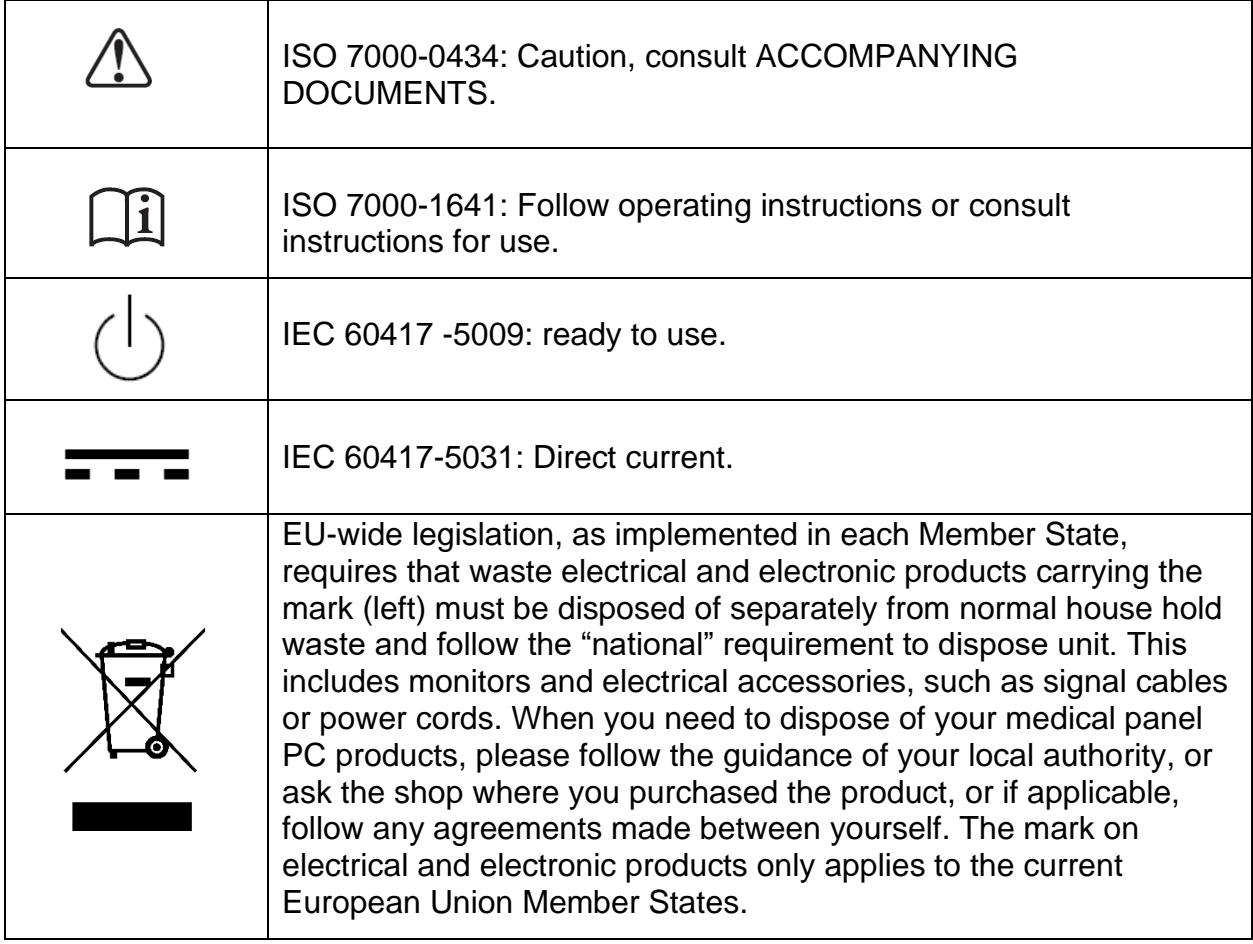

# **CyberMed & iOne S series Overview CyberMed & iOne S22**

<span id="page-14-0"></span>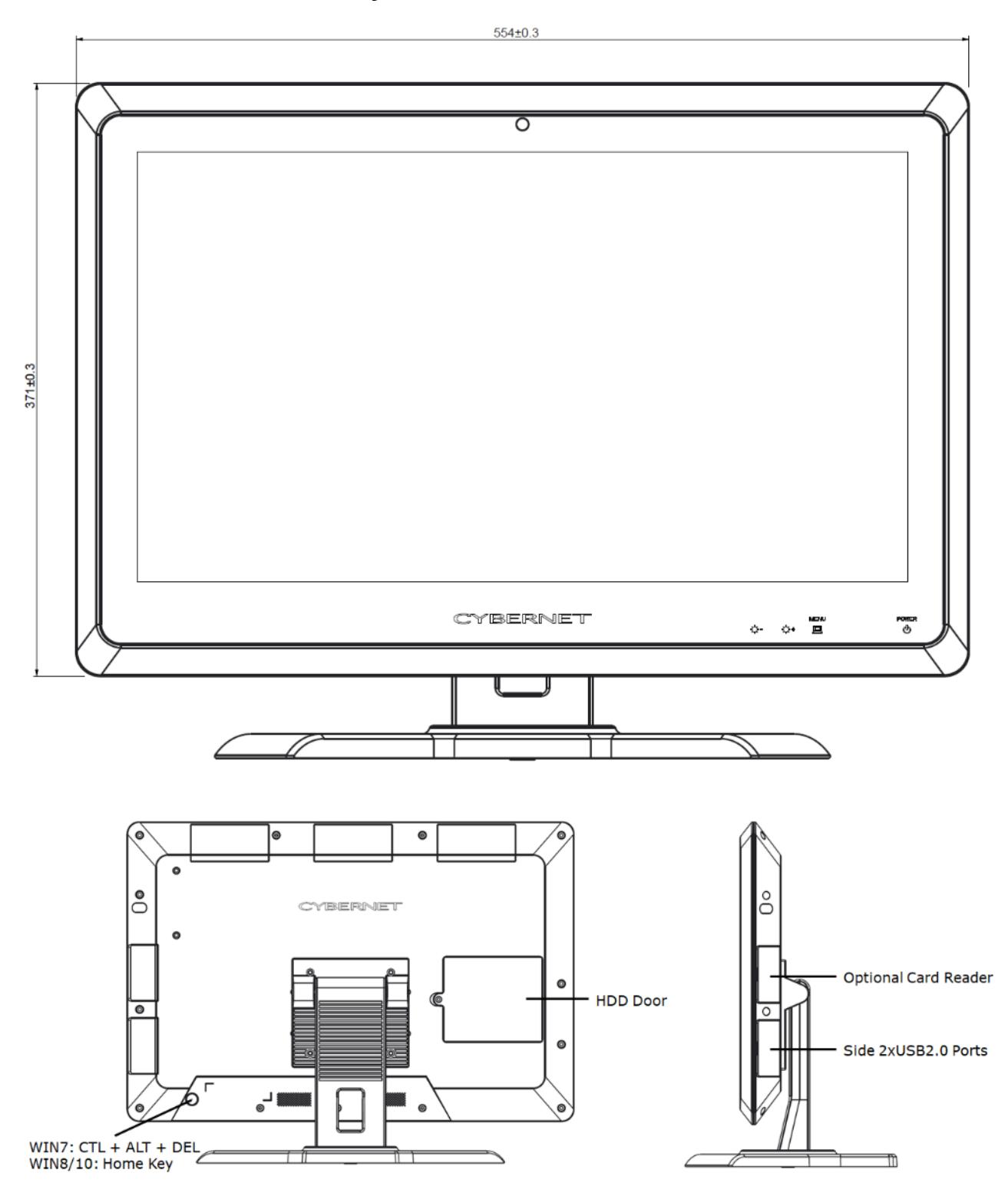

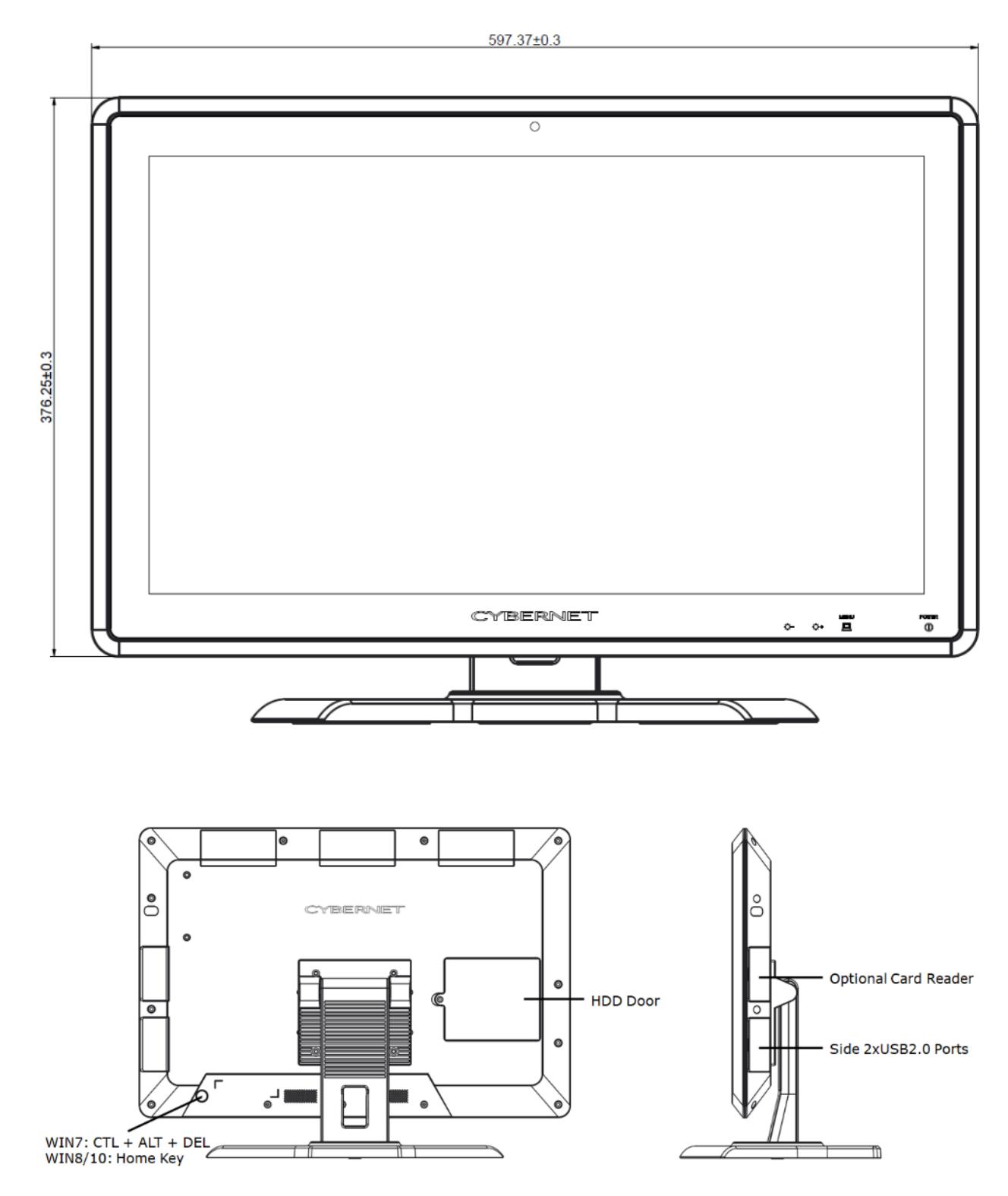

# **CyberMed & iOne S24 / S24K**

# <span id="page-16-0"></span>**On Screen Display Buttons**

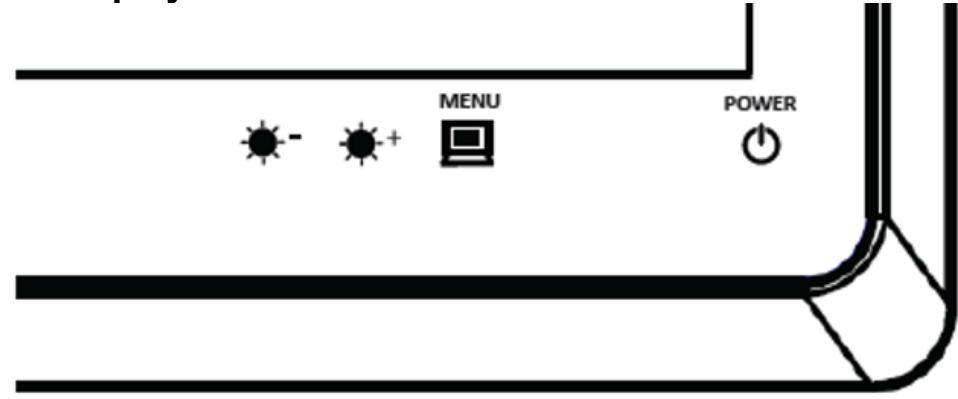

There are four buttons on the lower bezel as shown above. From right to left:

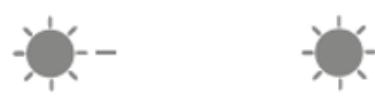

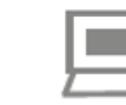

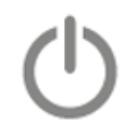

Brightness / - Brightness / +

**MENU** 

### **Ready to use** power button

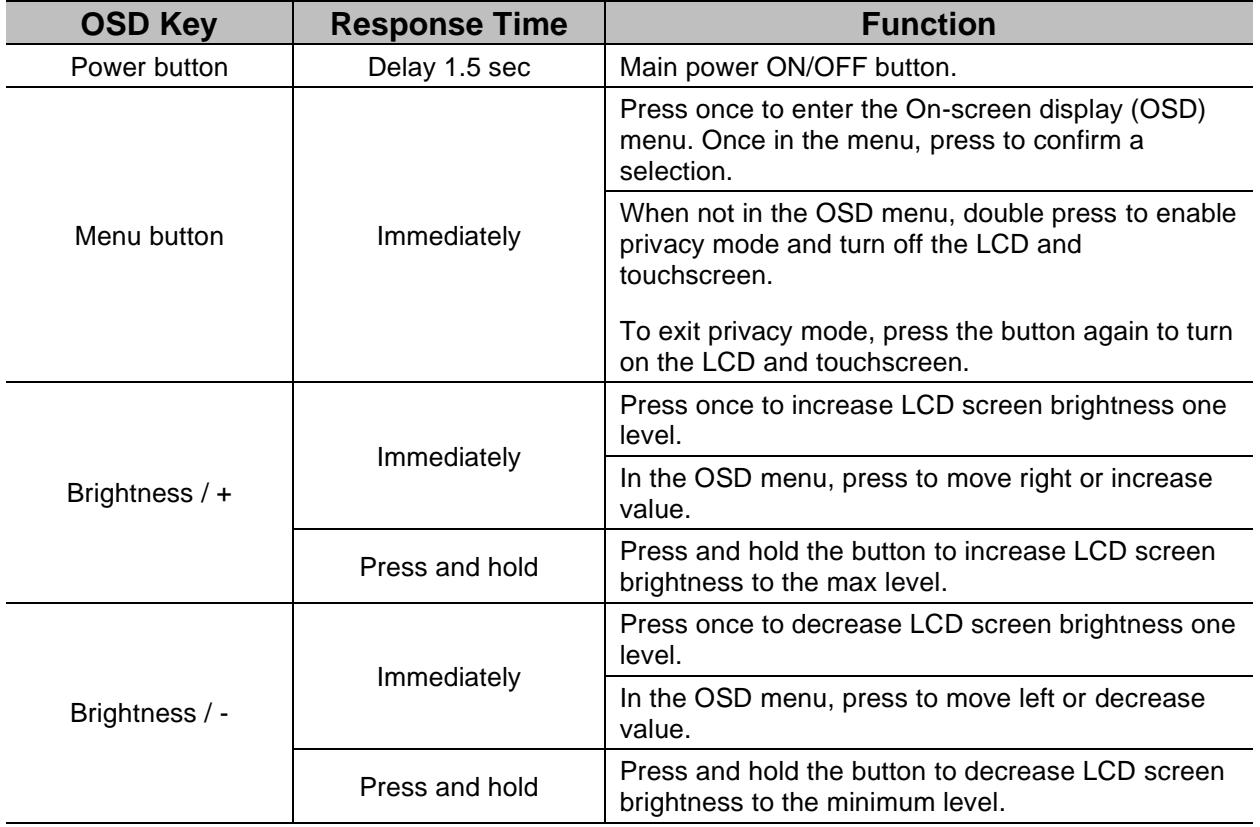

# <span id="page-17-0"></span>**Side I/O View**

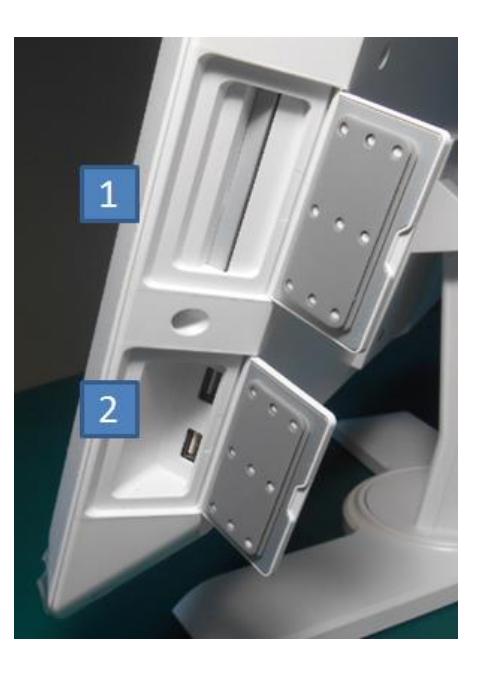

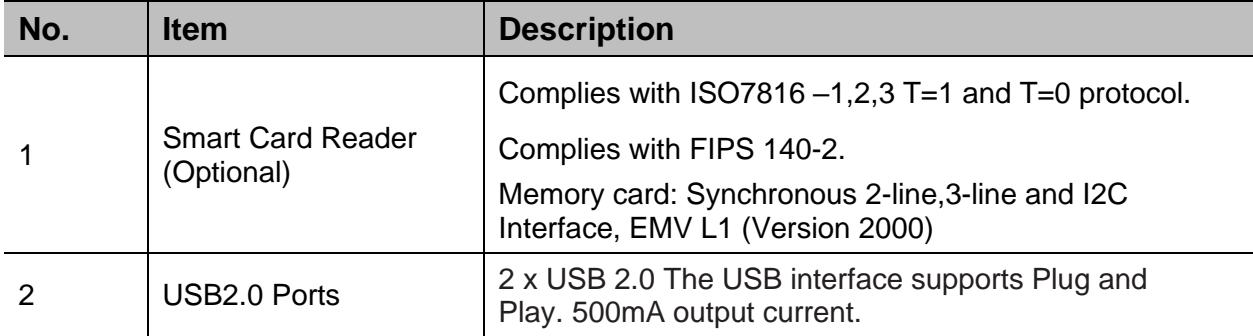

# <span id="page-18-0"></span>**Back view**

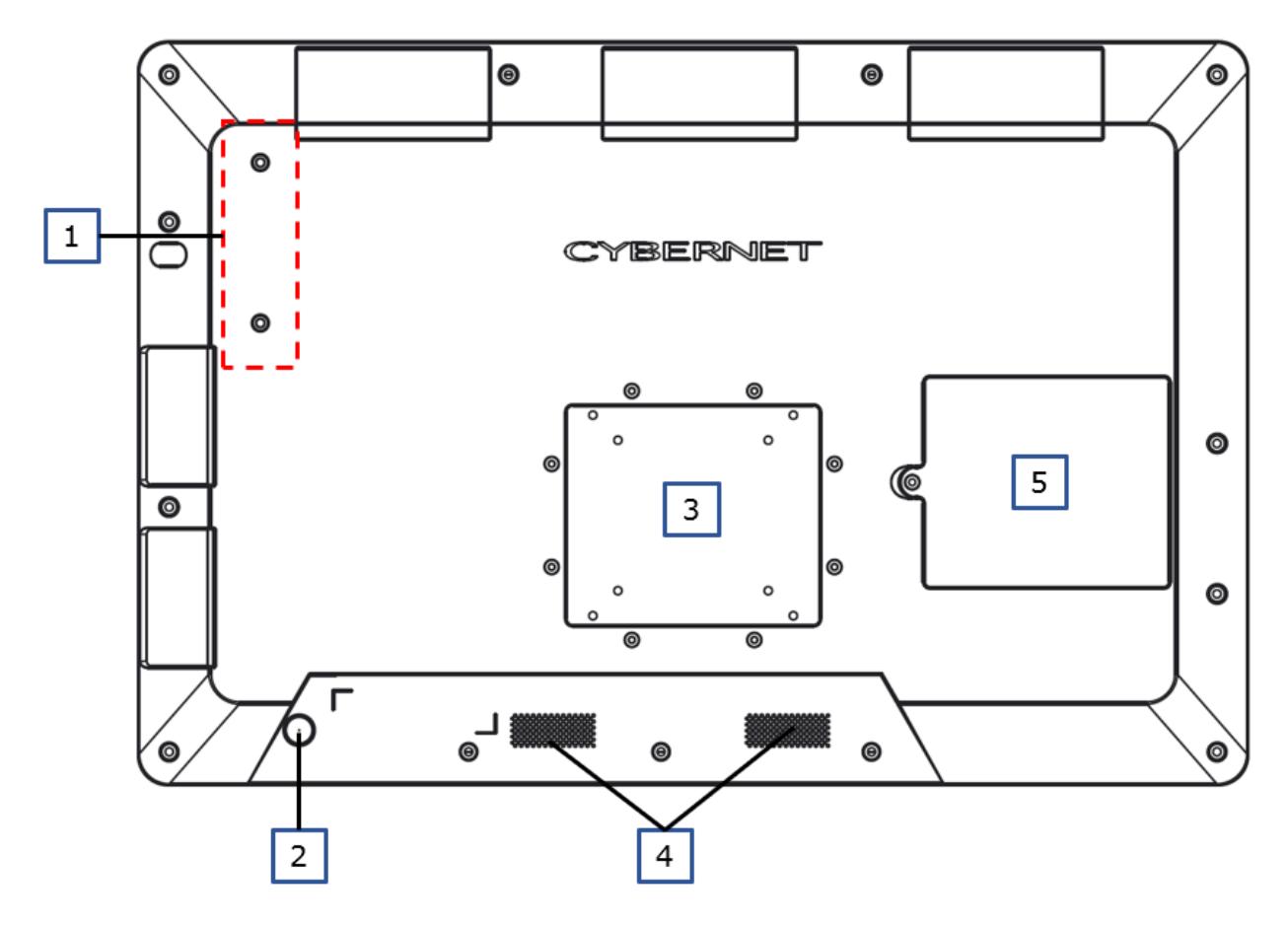

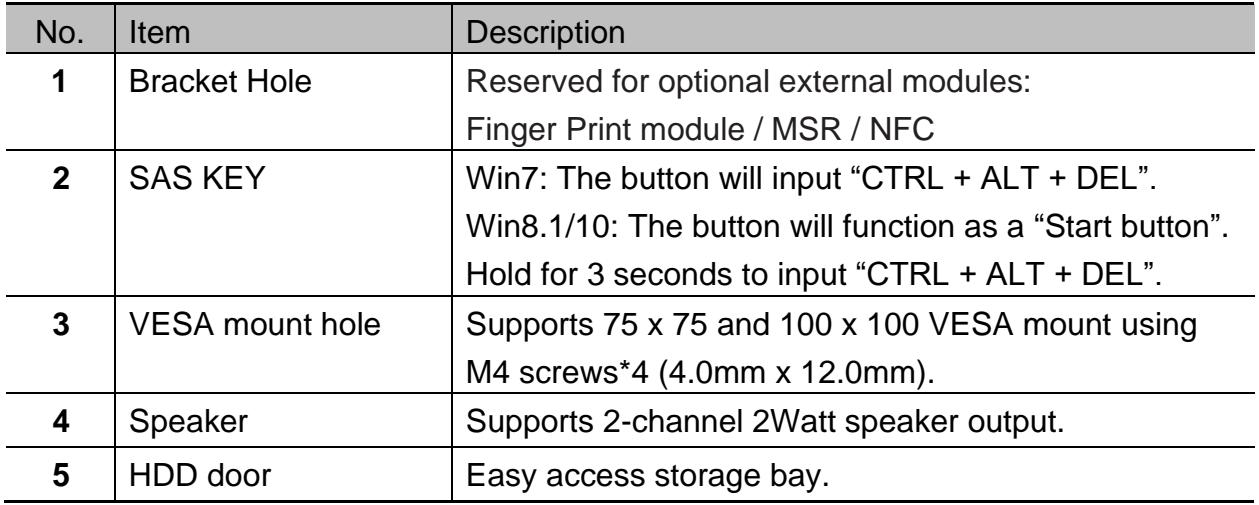

### <span id="page-19-0"></span>**Bottom View**

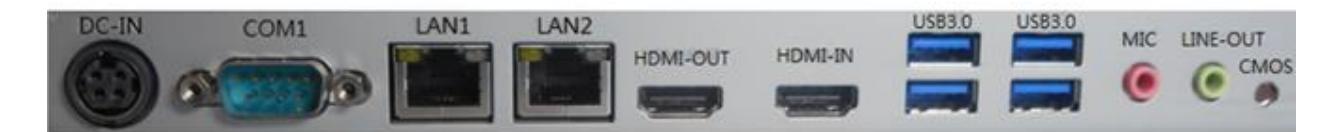

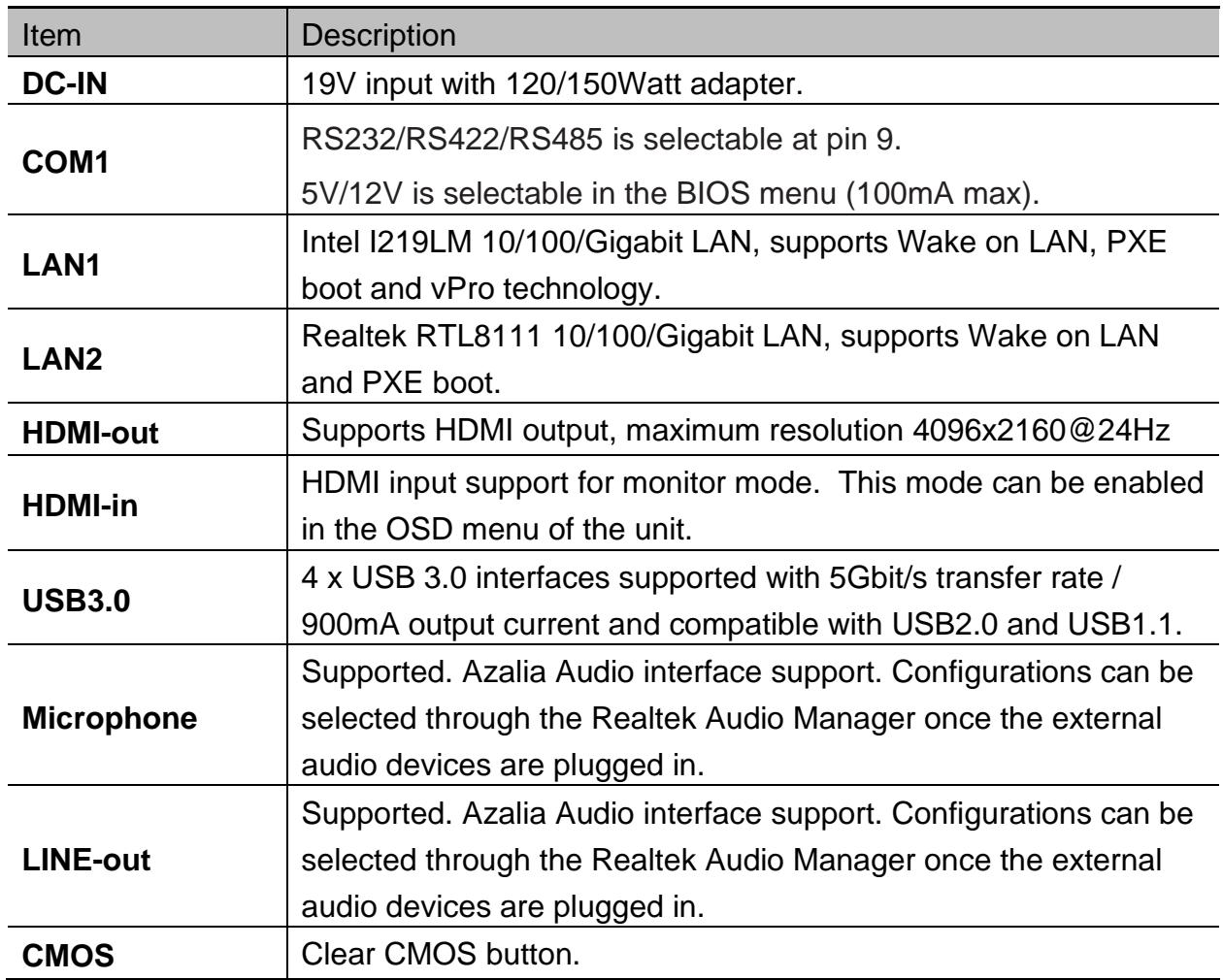

### **Power Management**

<span id="page-20-0"></span>Power management has the potential to save significant amounts of electricity as well as deliver environmental benefits.

To be energy efficient, turn off your display or set the AIO PC to sleep mode after a period of user inactivity.

### **Power Management in Windows OS**

Right click the start button, and select [Power Options].

**Power Options Event Viewer** System Device Manager **Network Connections** Disk Management Computer Management

Then click [Additional power settings].

Power & sleep Screen When plugged in, turn off after 10 minutes  $\checkmark$ 

Sleep

When plugged in, PC goes to sleep after

30 minutes

#### Save energy and battery life

Make your battery last longer by choosing shorter times for screen and sleep settings.

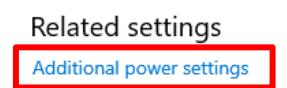

Select a power plan that suits your personal needs. You may also fine-tune the settings by clicking [Change plan settings].

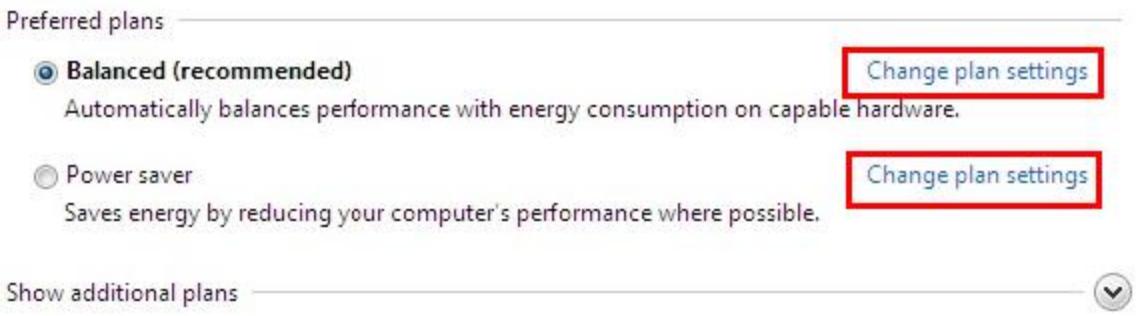

The Shut Down Menu presents the options of Sleep (S3) & Shut Down (S5) for rapid and easy management of your system power.

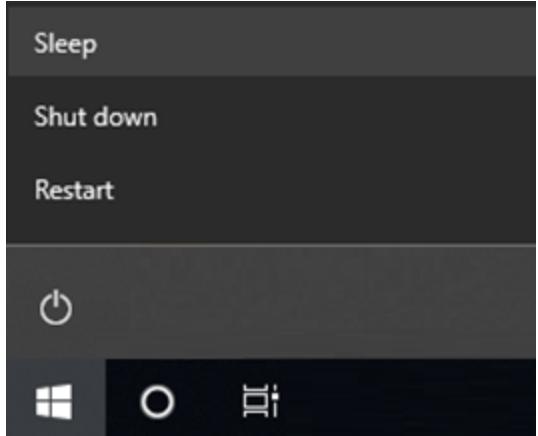

Power Management through ENERGY STAR qualified Monitors (Not supplied with the AIO PC)

The power management feature allows the AIO PC to initiate a low-power or "Sleep" mode after a period of user inactivity. When used with an external ENERGY STAR qualified monitor, this feature also supports similar power management features for the monitor. To take advantage of these potential energy savings, the power management feature can be set to behave in the following ways when the system is operating on AC power:

- **•** Turn off the display after 15 minutes.
- Initiate Sleep after 30 minutes.

# **Waking the System Up**

The AIO PC shall be able to wake up from power saving mode in response to a command from any of the following:

- the power button,
- the network (Wake on LAN),
- the mouse
- the keyboard

### **Power Save Settings for Windows**

Under Control Panel  $\rightarrow$  System and Security  $\rightarrow$  Power Options

Change from "Balanced" mode to "Power saver" mode

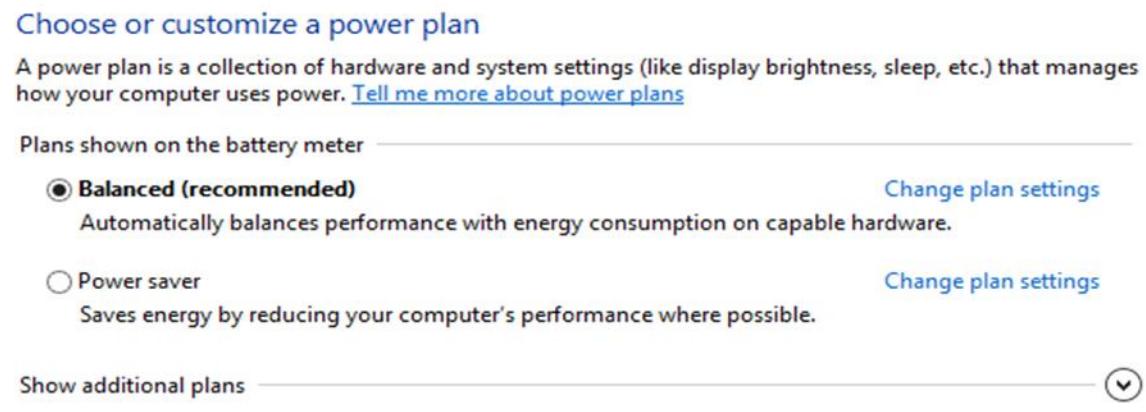

Once power saver is enabled, the following icon will appear in Windows 10:

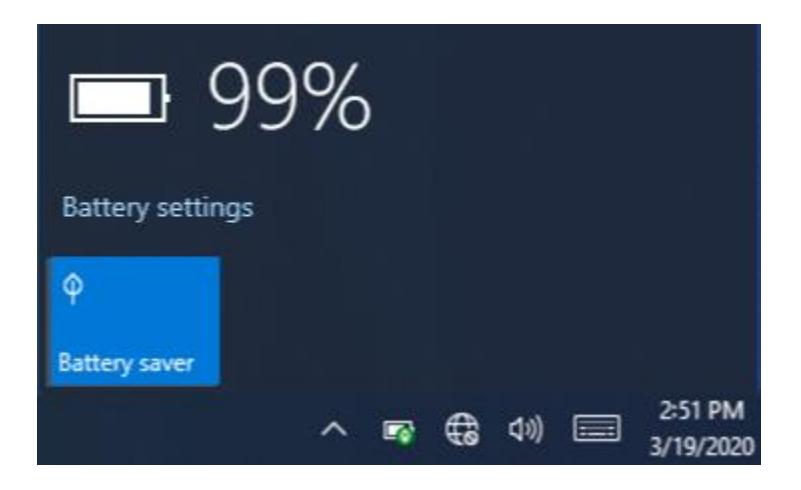

The power saver feature helps conserve power when a system is running on its battery. When battery saver mode is on, some Windows features may be disabled or behave differently.

Please follow the link for detailed information:

[https://docs.microsoft.com/en-us/windows-hardware/design/component](https://docs.microsoft.com/en-us/windows-hardware/design/component-guidelines/battery-saver)[guidelines/battery-saver](https://docs.microsoft.com/en-us/windows-hardware/design/component-guidelines/battery-saver)

### **BIOS Setup**

<span id="page-24-0"></span>The AMI BIOS provides a Setup utility program for specifying system configurations and settings. The BIOS ROM of the system stores the Setup utility. When you turn on the computer, the AMI BIOS is immediately activated. Pressing the <DEL> key allows you to enter the Setup utility. If you are a little bit late pressing the <DEL> key, POST (Power On Self-Test) will continue with its test routines, thus preventing you from invoking the Setup. If you still wish to enter Setup, restart the system by pressing the "Reset" button or simultaneously pressing the <Ctrl>, <Alt> and <Delete> keys. You can also restart by turning the system Off and back On again. Pressing the <F11> key during bootup allows you to enter the Boot menu. The following message will appear on the screen:

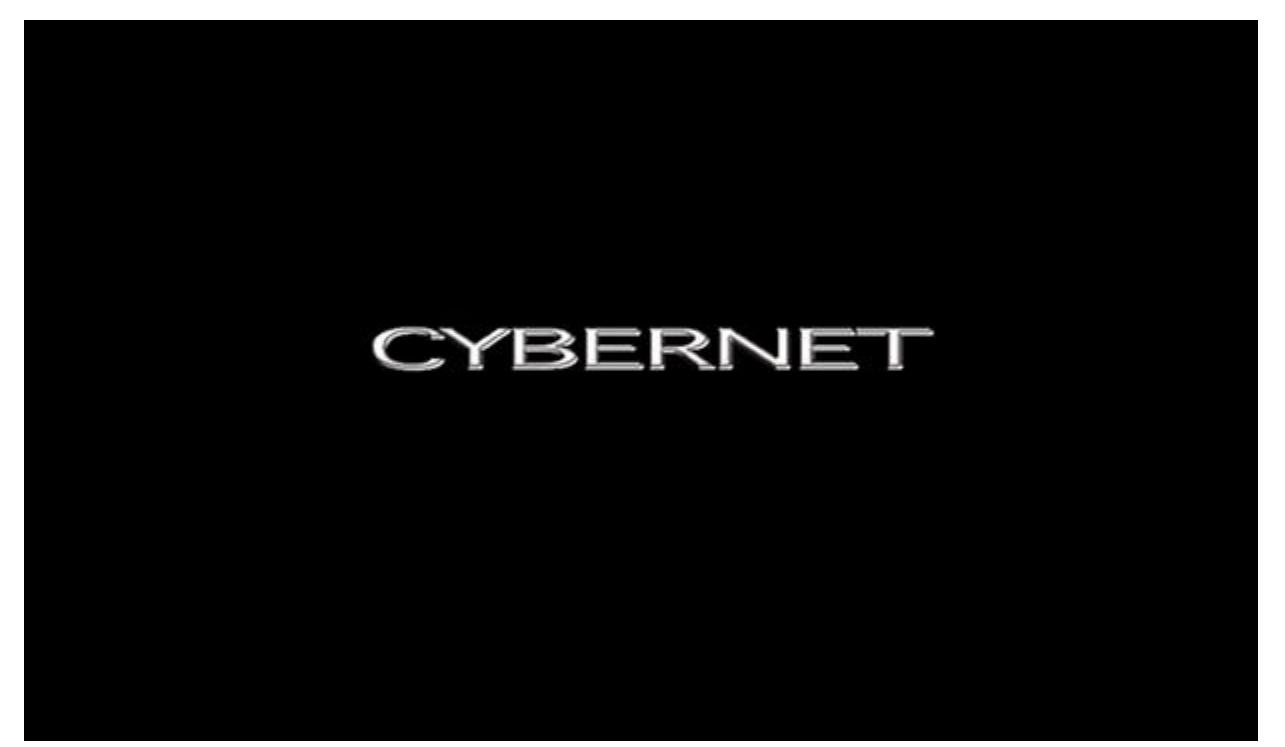

Press <DEL> to Enter Setup Press <F11> to Enter Boot Menu

### **Cleaning the Surface of the All in One PC**

<span id="page-25-0"></span>Below are the approved disinfectants for your AIO PC. The disinfectants have been validated on both housing and the touch glass. To prevent potential damage to the computers, please use the disinfectants listed below. Should you have any questions, please contact Cybernet.

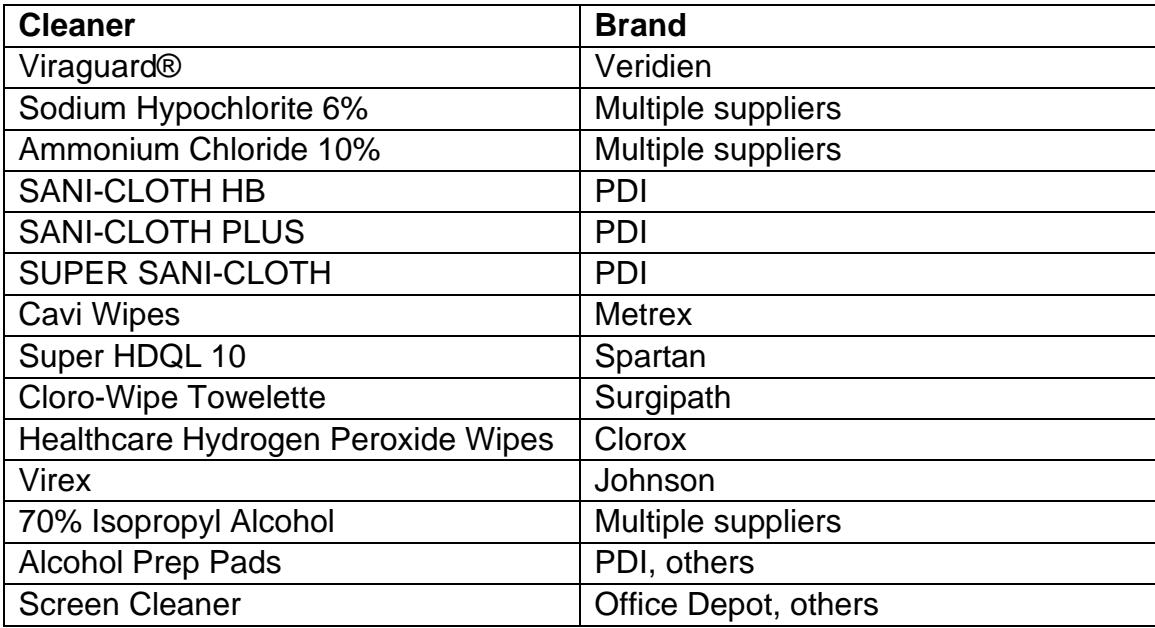

For cleaning best practices, please use a pre-moistened wipe with the disinfectant already applied, or spray the disinfectant on to a cleaning cloth and clean the unit. Wipe the surface using a circular motion and taking care not to let any excess liquid drip. Wait for the surface to completely dry before use.

Please note too much disinfectant directly on to the unit may cause it to drip onto the floor, which can be a hazard.

■ Note: Shut down the AIO, disconnect the power cord, and remove the batteries (NB Series) before cleaning the unit.

### **Servicing the HDD**

- <span id="page-26-0"></span>1. Ensure that the AIO PC is powered off. Unplug the power adapter before servicing the HDD.
- 2. To access the HDD bay, first remove the sticker in the highlighted area below. Then unscrew the HDD bay cover. Next, lift the HDD bay cover up to remove.

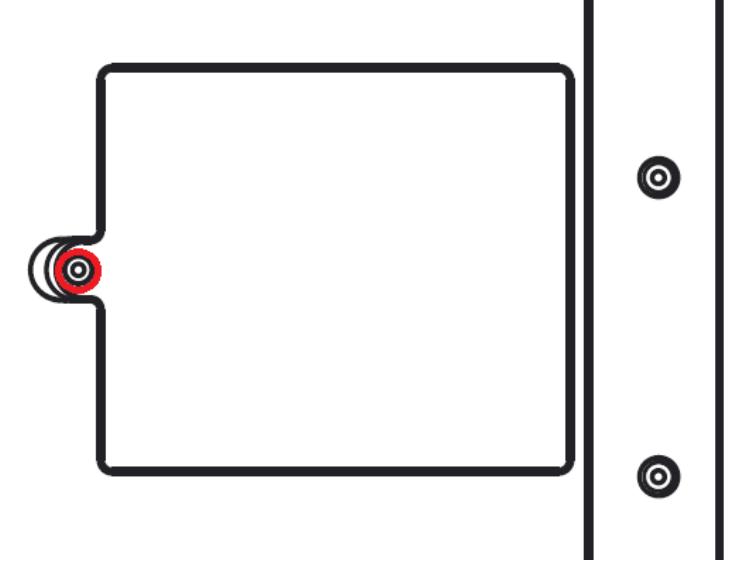

3. Once the HDD bay cover has been removed, unscrew the 4x screws on the HDD bracket highlighted below. Then slide the HDD out to unplug and lift to remove.

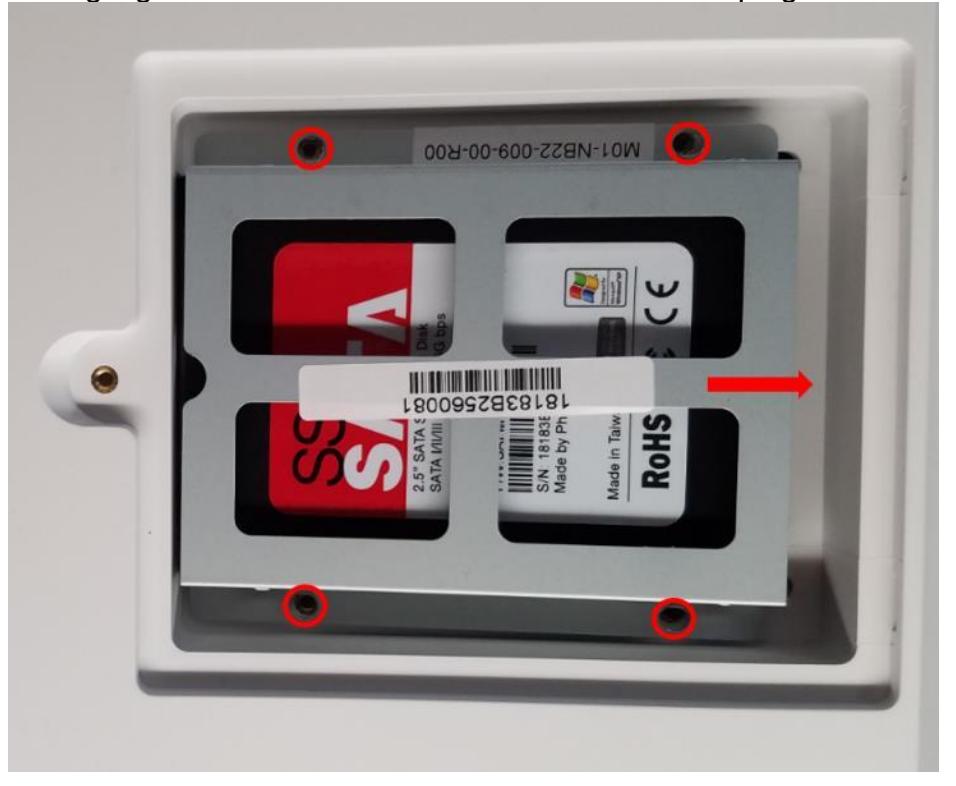

# **Troubleshooting**

<span id="page-27-0"></span>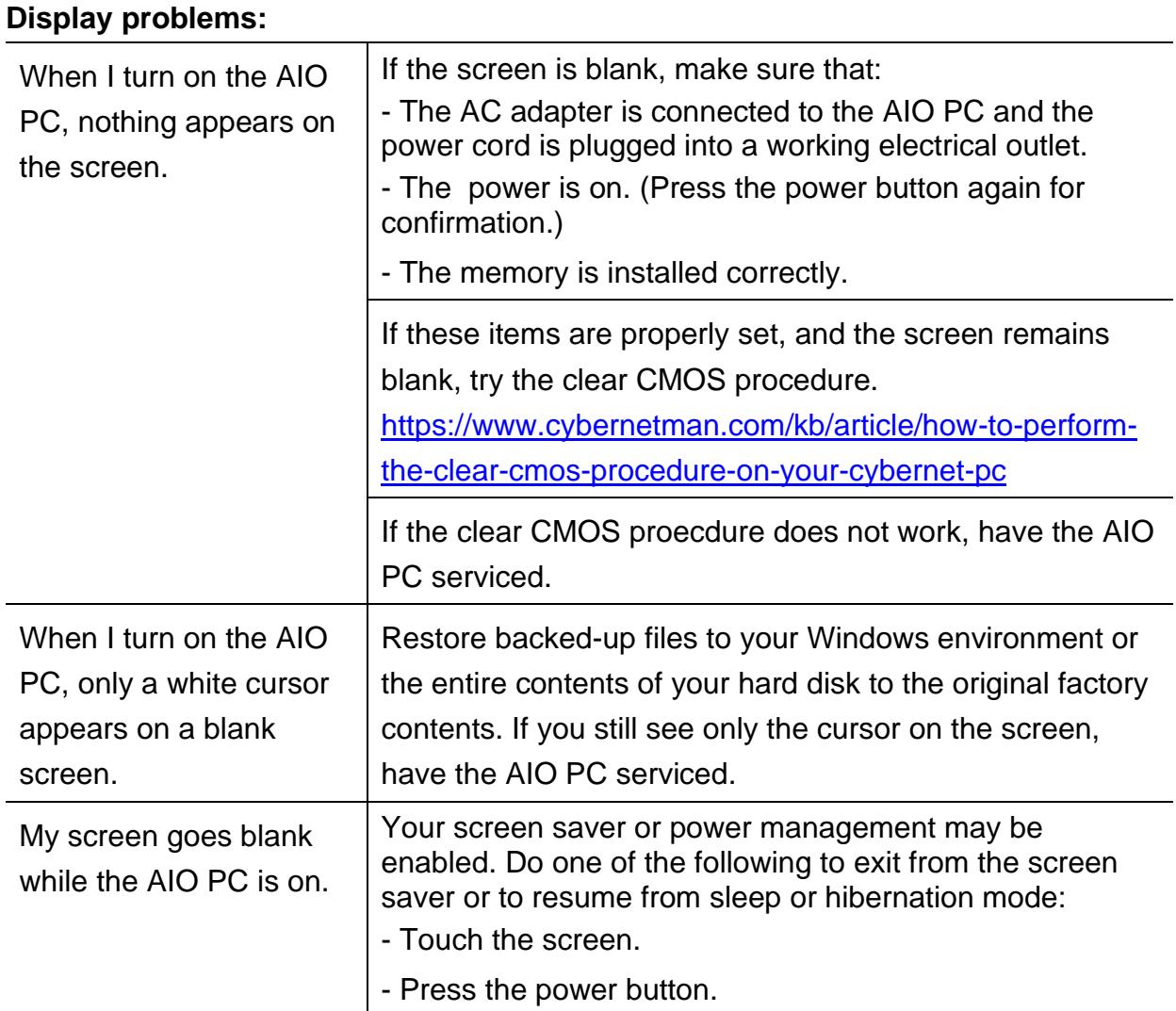

### **Startup problem**

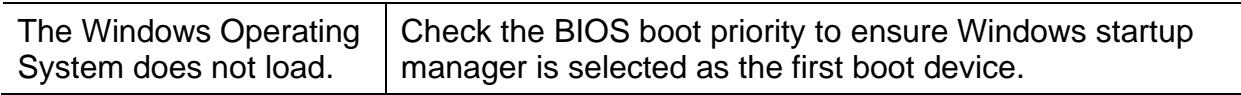

### **Storage drive problem**

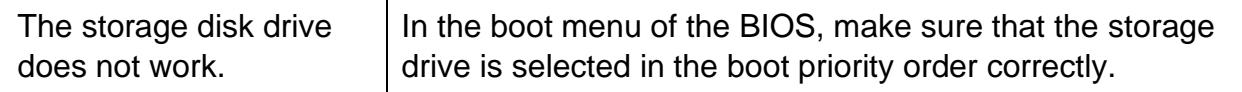

### **AIO PC screen problem**

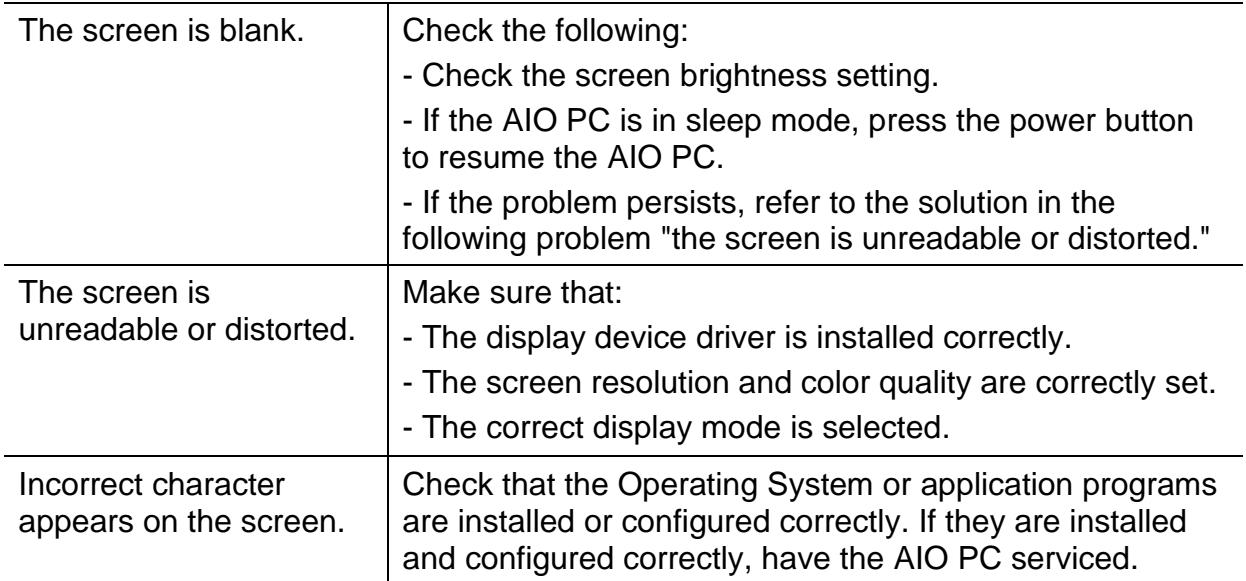

# **Sound problem**

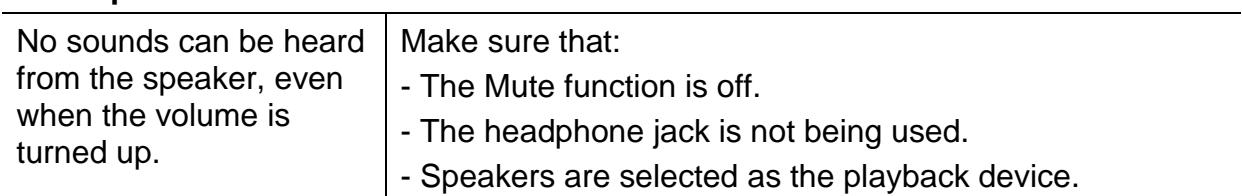

### **Other problems**

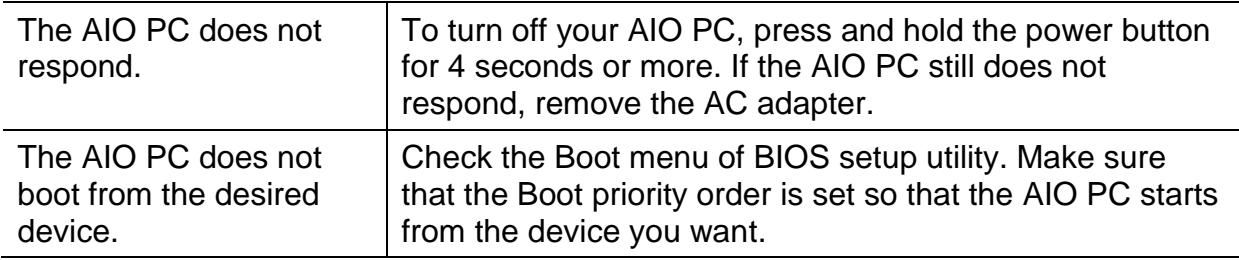

<span id="page-29-0"></span>**Appendices**

### <span id="page-30-0"></span>**A – Internal Battery behavior of the CyberMed / iOne S series**

The internal battery can be charged by the system when the power adapter is plugged in. While the power adapter is plugged in, the system will take 7 hours to charge from 6% to 99%.

Windows will report when the power adapter is plugged in and charging the batteries. While the power adapter is plugged in, you will see that battery icon change to the picture shown to the right. Please note, Windows does not always report charge times accurately.

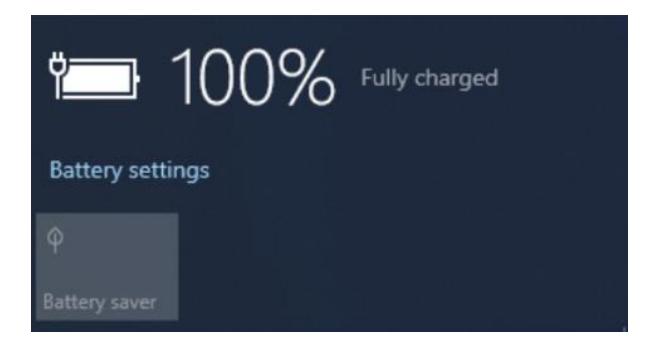

Windows will report when the unit is powered by battery with the battery icon shown on the right. Discharge times reported by Windows may vary due to workload and use case.

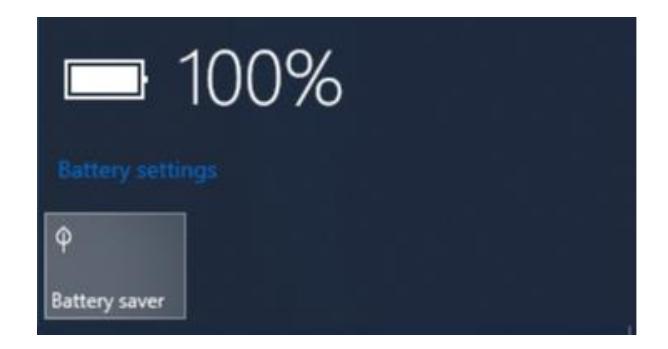

### <span id="page-31-0"></span>**B - Battery Storage and Maintenance**

- Do not store batteries higher than the below temperature: 1 month -20 $\textdegree$ C ~ + 45 $\textdegree$ C 3 months -10 $^{\circ}$ C ~ +35 $^{\circ}$ C 1 year  $0^{\circ}$ C ~ + 25 $^{\circ}$ C Note for NB series: If the system enviroment temperture is over 40°C, we strongly suggest the customer to remove the batteries if not in use.
- For the NB series, remove the battery from the unit and disconnect the power adapter when the unit will not be in use for more than two weeks. Since the battery pack will discharge over time in storage, it must be charged every nine months to extend cycle capacity or else it may fail to charge or hold power in the future.
- The battery should be stored at a temperature range between 0°C and 25°C. You must take into account that the AIO PC's internal temperature is higher than the outside temperature. Any temperature below this range would decrease battery performance. Operating the battery at a higher temperature increases the risk of a battery explosion.
- The battery typically has a lifespan of 300 cycles under normal usage and operating conditions. After 300 cycles, the battery capacity may lower to 80% of its original capacity. Therefore, Cybernet recommends to replace these batteries for new batteries for a better run time experience. Using the AIO PC in a higher or lower ambient temperature affects the total number of cycles in the battery's service life.
- Do not store the battery pack in a damp or cold environment! Moisture or a cold environment might speed up the discharge rate. The chemical ingredients inside the battery might degrade when exposed to low temperatures. Conversely, when exposed to extremely high temperatures, there is a risk of explosion.
- Avoid frequently plugging and unplugging the power adapter to extend the battery's lifetime
- Do not place the AIO PC or battery pack near a radiator, fireplace, stove, or any source of heat. Temperatures over 60°C (140°F) might cause the battery pack to explode, leak chemical fluids, or cause a fire.

### <span id="page-32-0"></span>**C - Cybernet Limited Warranty**

### **What the warranty covers**

Cybernet warrants its products to be free from defects in material and workmanship during the warranty period. If a product proves to be defective in material or workmanship during the warranty period, Cybernet will, at its sole option, repair or replace the product with a similar product. Replacement product or parts may include remanufactured or refurbished parts or components. The replacement unit or component will be covered by the balance of the time remaining on the customer's original limited warranty. Cybernet provides no warranty for the third-party software or hardware included with the product or installed by the customer.

### **Lithium Batteries**

Lithium batteries in all monitors, tablets, and All in One computers carry a one-year warranty regardless of warranty on the main device. Please see the [Battery](https://www.cybernetman.com/kb/article/how-to-maintain-the-batteries-in-cybernet-products-in-long-term-storage)  [Maintenance Guide](https://www.cybernetman.com/kb/article/how-to-maintain-the-batteries-in-cybernet-products-in-long-term-storage) to prevent battery damage due to long term storage.

- Commercial Grade models vary by product. Cybernet offers up to five years of warranty. Contact your Cybernet sales representative for additional details.
- Cybernet Medical Grade Computers come with a three-year warranty as of 1/1/2013 and customers can purchase additional two years for total of five years.
- Cybernet accessory products come with 30 days warranty. Limited warranties vary by product. Contact your Cybernet sales representative for additional details.
- Warranty on LCD & LED panels used in our All-in-One Products are 1-year warranty for dead pixels that meet the following criteria: 5 bright sub-pixels, 7 dark sub-pixels, or a combination of 7.

#### **How to get warranty service**

Cybernet's warranty support hours are Monday through Friday, 8:00 AM to 5:00 PM, Pacific Time. If you are outside the United States or in a different time zone, you can begin the process of requesting warranty service via our support request form.

For information on obtaining warranty service, call your Cybernet dealer or Cybernet. Cybernet's Customer Support telephone number is 1-888-834-4577.

### <span id="page-33-0"></span>**D - Cybernet's Recycling Program**

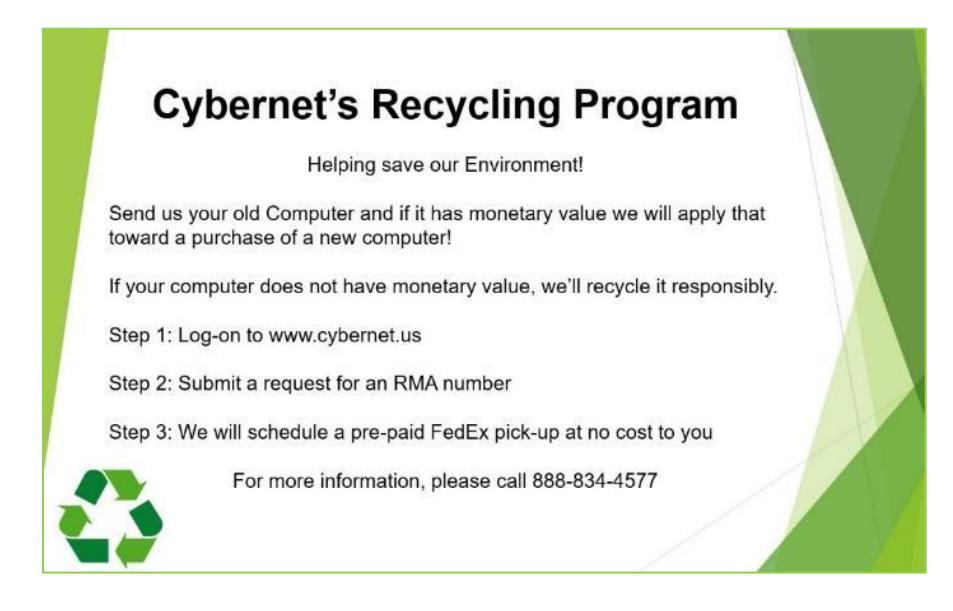

### <span id="page-33-1"></span>**E - Getting Help**

#### **Corporate Headquarters**

Cybernet Manufacturing 5 Holland Irvine, California 92618 Free: (888) 834-4577 Phone: (949) 600-8000 Fax: (949) 600-8013 www.cybernet.us sales@cybernet.us

#### **Asia & Middle East Inquiries**

Cybernet Asia Co., Ltd. 6F.-11, No. 54, Sec. 4, Minsheng E. Rd., Songshan Dist., Taipei City 105, Taiwan (R.O.C.) Phone: (02) 7742-2318 Fax: (02) 2793-3172 www.cybernet.com.tw sales@cybernet.com.tw

#### **UK & European Inquiries**

Cybernet Europe #6, Groveland Business Centre Boundary Way Hemel Hempstead, HP2 7TE United Kingdom Phone: +44.845.539.1200 Fax: +44.0845.539.1201 www.cyberneteurope.co.uk sales@cyberneteurope.com

#### **Australia Support Center**

Cybernet Australia, PTY Ltd. 9A/38 Bridge Street Eltham Victoria 3095, Australia Phone: +61.3.9431.4557 au.cybernet@cybernet.us